## **CRAMOND PRIMARY**

## Second Hand Uniform QR CODE

Scan to Pay

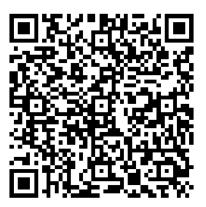

## Guide to QR codes

Scan

Open up your camera app as if you were about to take a picture

Hold your device so that the QR code appears in the viewfinder in the Camera app. Your device will recognise the QR code and display a notification.

Tap the notification to open the link associated with the QR code

Pay

Enter the payment amount and your card information.

## Confirm

You will see the below success screen to confirm the payment and where relevant this can be shown to prove paid

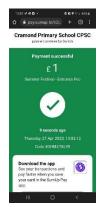